# **NauDoc**

[Цикл презентаций «Легкий старт»]

# Часть 1: Введение в NauDoc

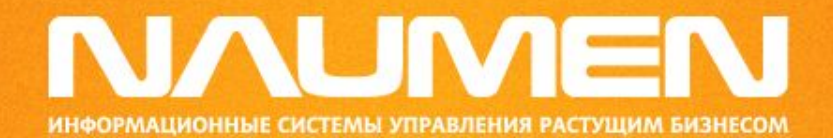

# Основные объекты и основные понятия

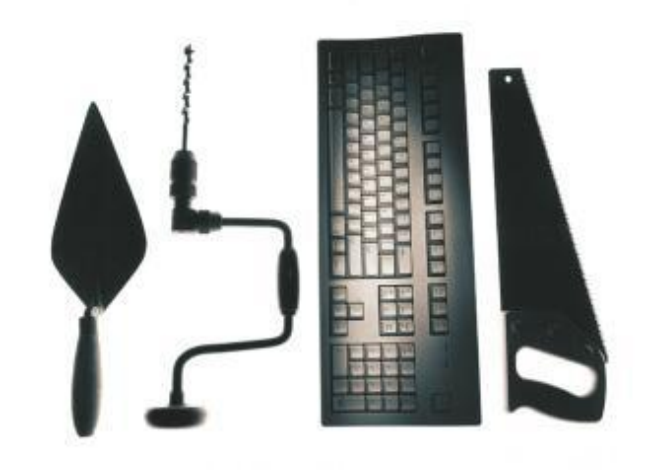

#### Основные объекты системы

Документооборот в NauDoc осуществляется с помощью трех основных типов объектов:

#### **Документ**

Объект «Документ» представляет собой совокупность текстового содержания и обязательных элементов оформления (реквизитов);

#### **Папка**

Объект «Папка» позволяет выделять группы объектов в соответствии с желанием пользователя. Единое хранилище документов в NauDoc представляет собой набор папок, расположенных в виде древовидной иерархии;

#### **Журнал**

Объект «Журнал» представляет собой совокупность учетных записей, фиксирующих факт регистрации документов.

# Хранилище документов

- Все объекты NauDoc располагаются в едином корпоративном хранилище. Структура хранилища представляет собой древовидную иерархию, состоящую из отдельных папок и содержащихся в них объектов;
- Самый верхний уровень занимает папка «Доступные документы», которая содержит в себе все остальные папки и является для них корневой. Каждая папка также может содержать различные объекты, включая вложенные папки.

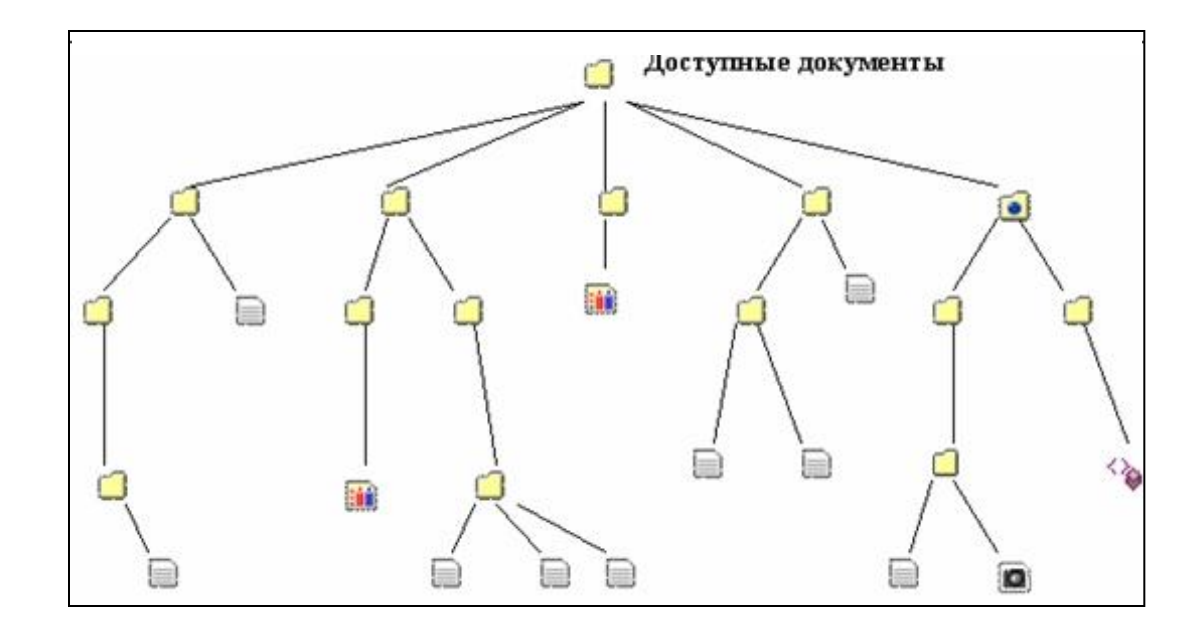

#### Персональное хранилище документов

- Каждый пользователь NauDoc имеет свое персональное хранилище документов, которое содержит только те объекты, к которым данный пользователь имеет доступ. Эти объекты пользователь может создать самостоятельно или получить к ним доступ от других пользователей;
- В качестве примера на рисунке красным цветом выделены те «ветви» в древовидной структуре корпоративного хранилища документов, которые доступны отдельно взятому пользователю. Из этих «ветвей» формируется структура персонального хранилища документов данного пользователя.

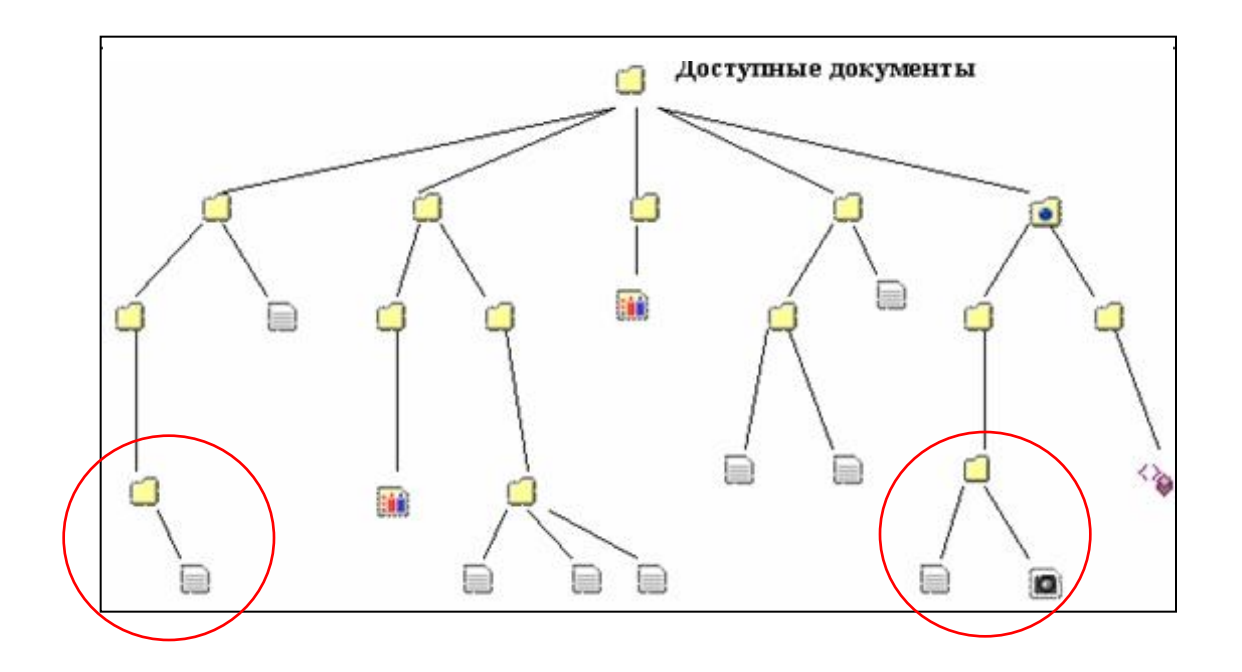

### Роли

• В NauDoc действует система разграничения доступа к документам, основывающаяся на использовании пользовательских ролей. Объем прав пользователя на выполнение операций с документами определяется наличием у пользователя одной из следующих ролей – «Редактор», «Писатель», «Автор» и «Читатель».

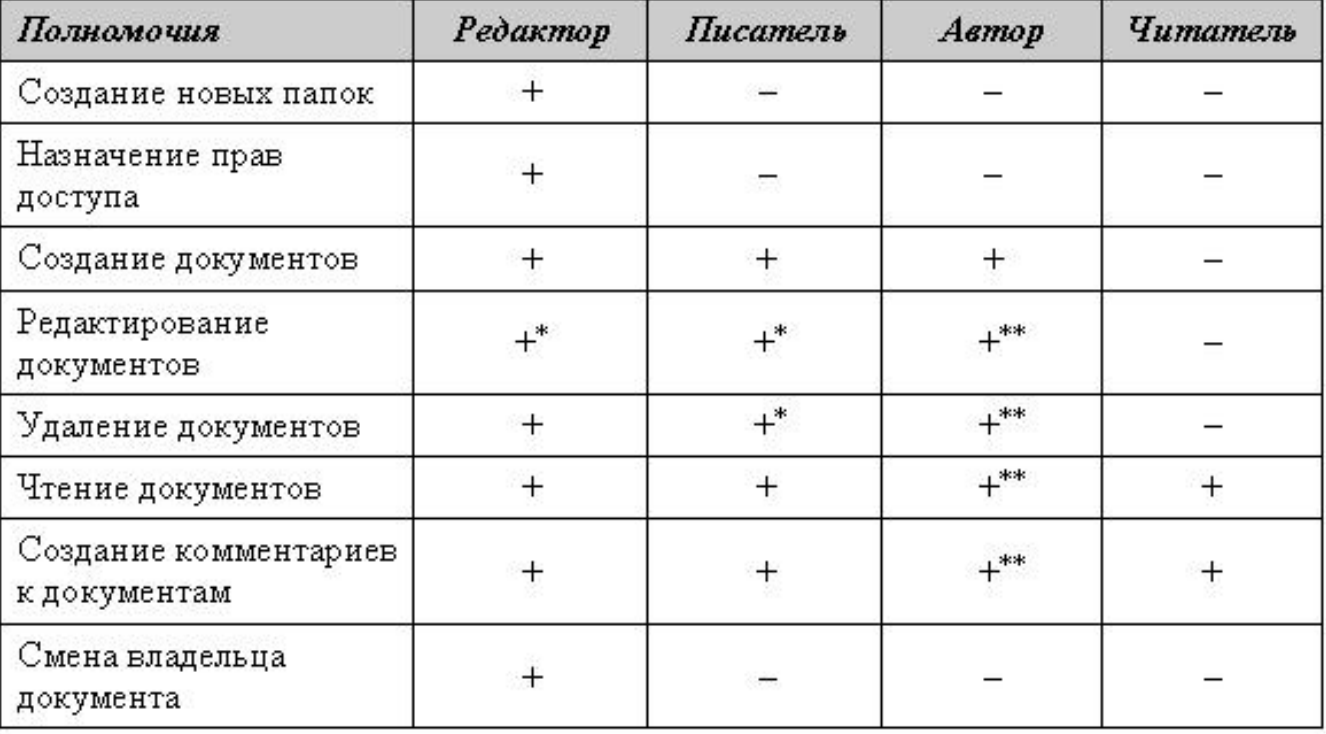

*Примечания к таблице.*

*\* – документы, владельцем которых является данный пользователь, и документы со статусом «Открыть для группы»;*

*\*\* – только документы, владельцем которых является данный пользователь.*

### Роли

- В NauDoc действует правило наследования прав: пользователь, получивший определенную роль в корневой папке, сохраняет полученную роль и во всех вложенных папках, содержащихся в корневой папке. Использование данного правила помогает избежать рутинных операций по раздаче прав в многочисленных папках, имеющихся в NauDoc;
- Права доступа могут выдаваться пользователю персонально или же в составе группы, к которой принадлежит пользователь. В зависимости от этого права делятся на персональные и групповые. При выдаче групповых прав (например, роли «Писатель») их получают сразу все пользователи, входящие в состав группы. Это способ выдачи прав особенно удобен, когда требуется предоставить одинаковые права доступа к содержанию папки всем сотрудникам отдела или рабочей группы;
- Пользователь может иметь в одной и той же папке одновременно и персональные, и групповые права. Как правило, персональные права должны корректировать недостаток групповых прав пользователя: к примеру, если для работы с документами пользователю недостаточно групповых прав «Читателя», то ему могут быть выданы персональные права «Писателя» в той же самой папке;
- С помощью выдачи персональных прав могут корректироваться и наследуемые права пользователя. В этом случае персональные права, выданные пользователю в текущей папке, могут расширить его права, которые он унаследовал от корневой папки.

#### Получение прав доступа в систему

- Для того чтобы использовать NauDoc в своей работе, пользователь должен быть зарегистрирован в системе администратором. При регистрации каждый пользователь получает системное имя и пароль для входа в систему;
- Существует два способа получения имени и пароля: *непосредственно у системного администратора*: в этом случае администратор лично сообщает пользователю необходимые данные; *по электронной почте:* в этом случае пользователь получает автоматически созданное письмо, содержащее имя, пароль и адрес для входа в систему;
- Администратор может зарегистрировать новых пользователей, перейдя в NauDoc на вкладку «Пользователь» и выбрав пункт «Регистрация пользователя»:

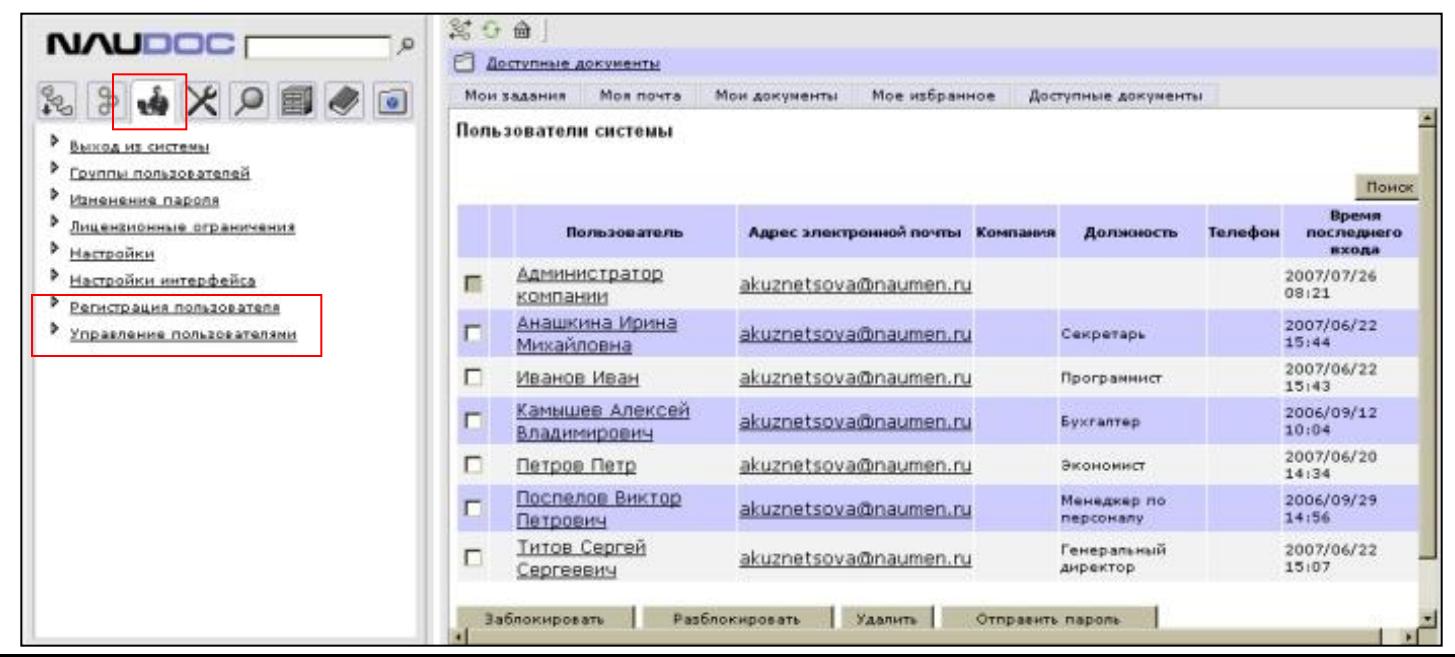

### Вход в систему

- Перед входом в систему необходимо открыть новое окно Internet Explorer;
- Введите адрес, по которому находится NauDoc, в адресную строку Интернетбраузера;
- Введите свои персональные реквизиты входа в систему (имя пользователя и пароль).

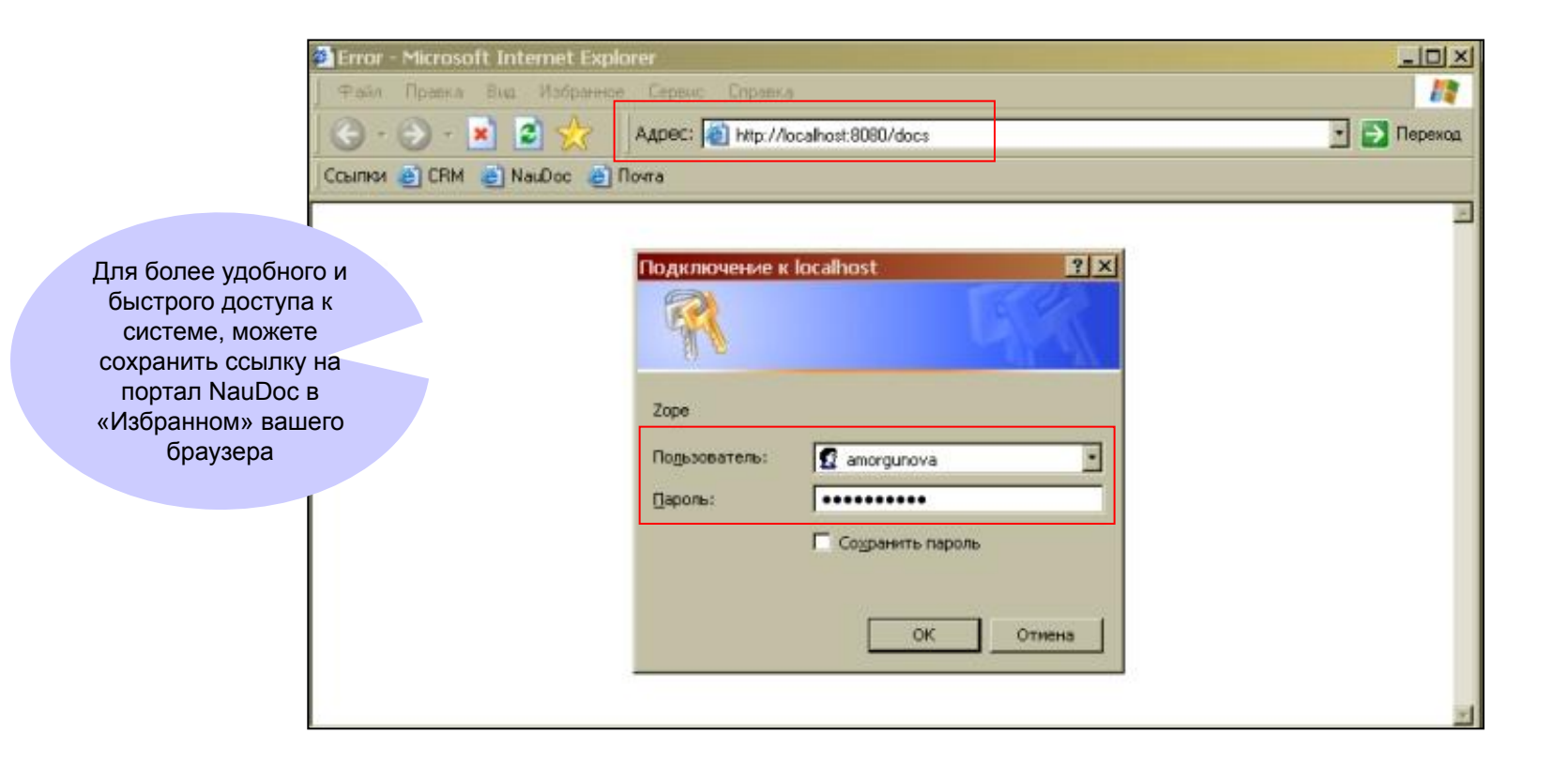

#### Интерфейс пользователя

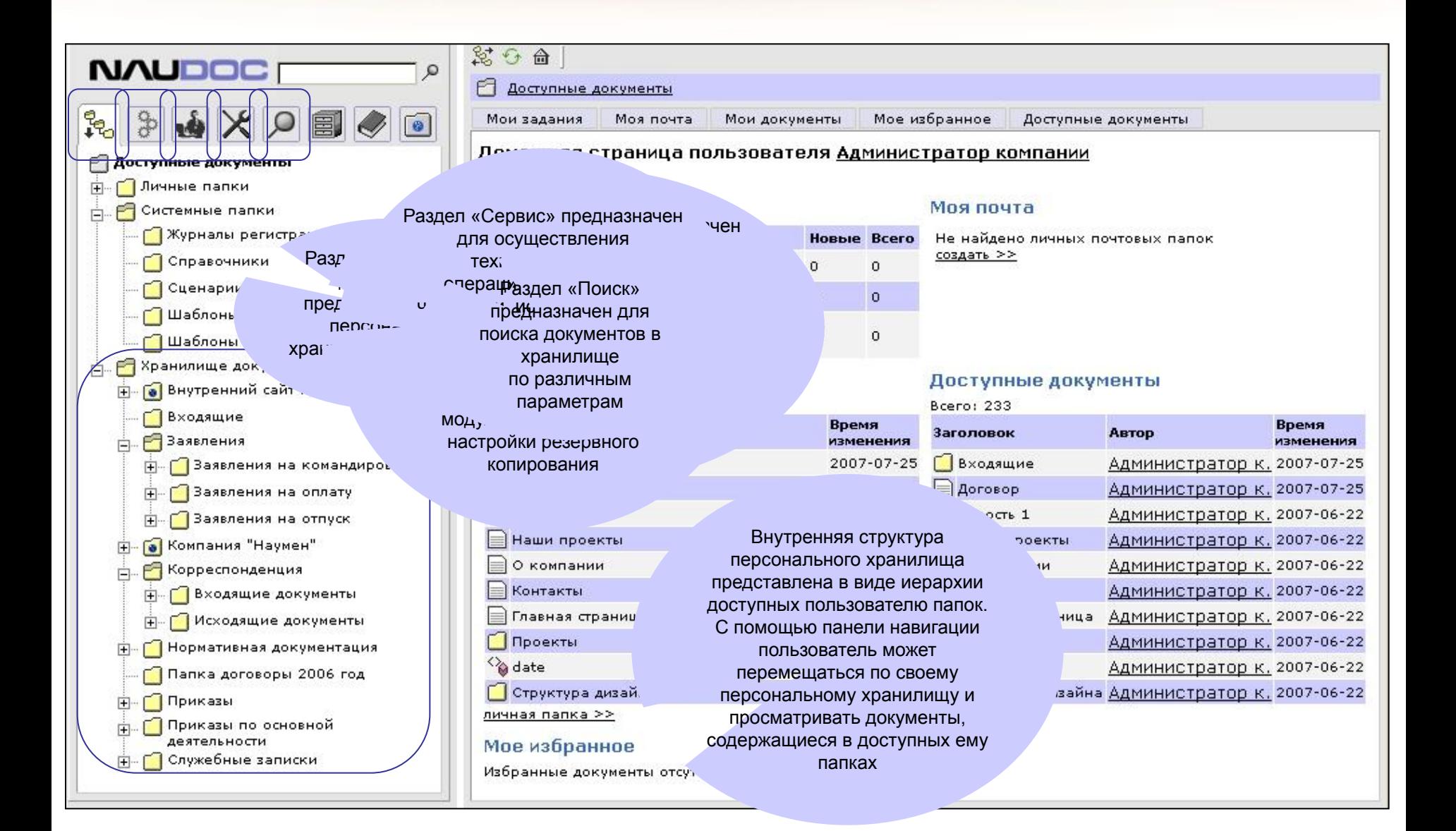

#### Персональная страница

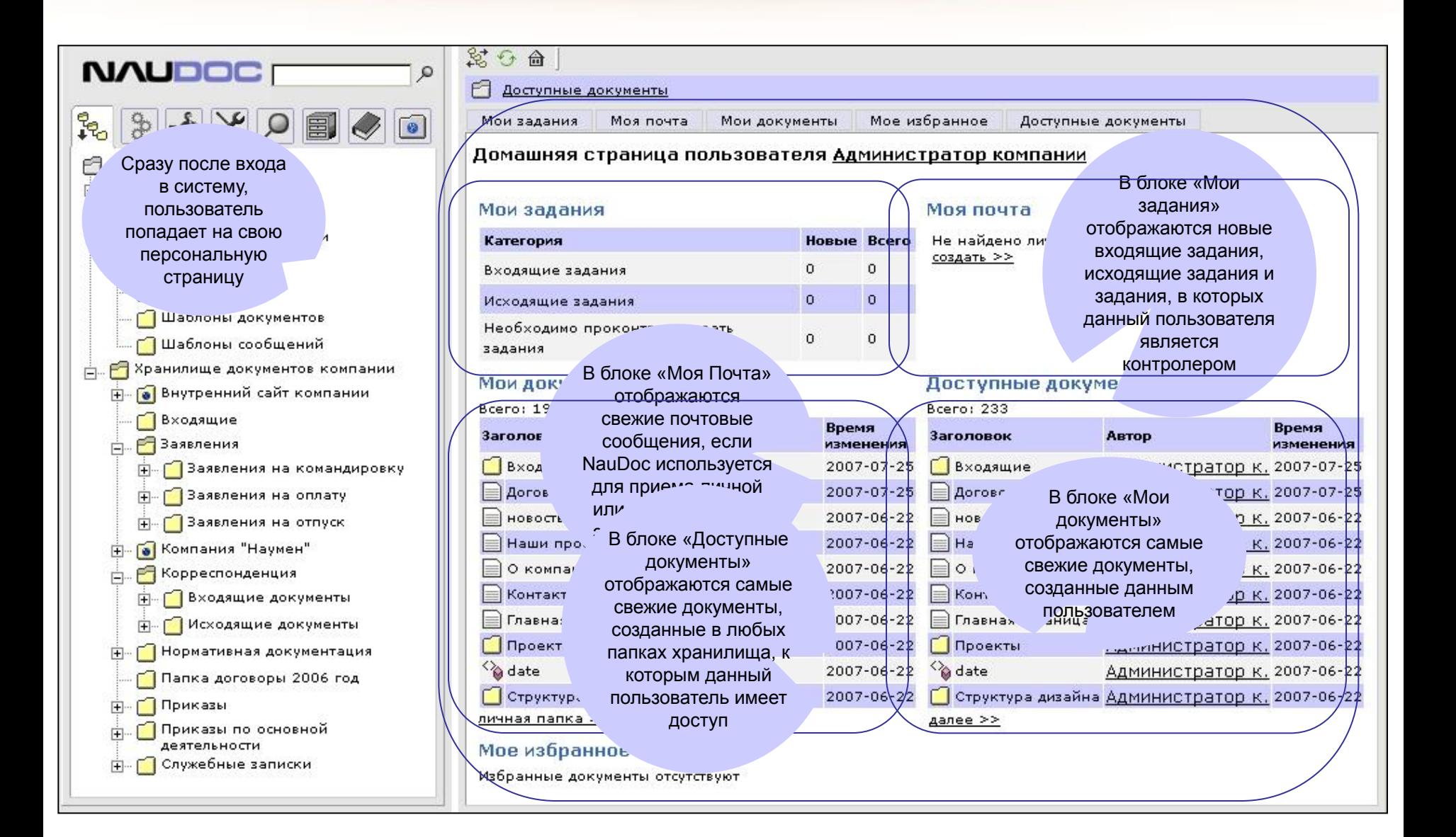

## Благодарим за внимание!

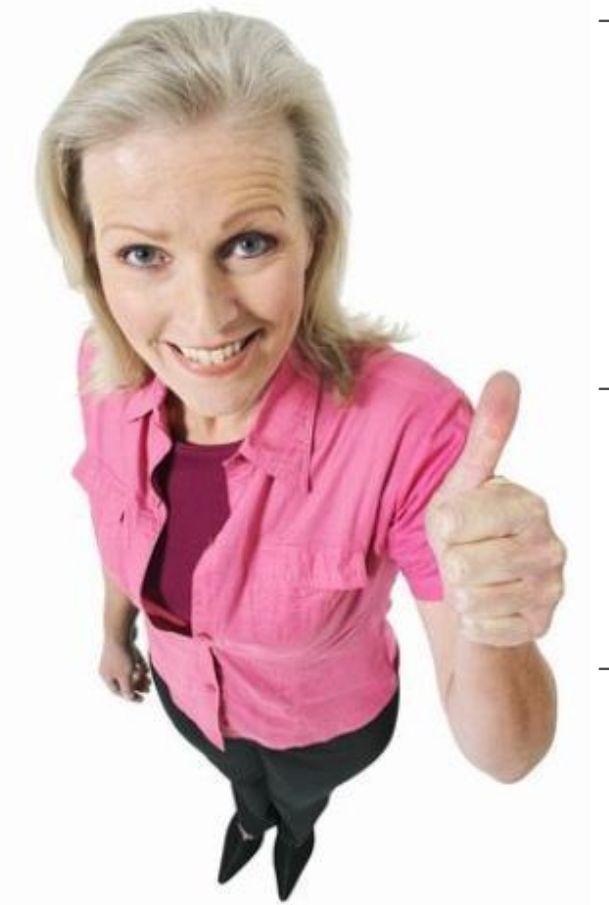

- Мы рекомендуем вам обратить внимание на подробную документацию по системе: Руководство пользователя (в двух частях) и Руководство технолога http://naudoc.ru/
- Если вам помогли наши вводные презентации или у вас есть предложения по их улучшению, напишите письмо на адрес sales@naudoc.ru
	- Нам важно знать ваше мнение!

(343) 376 76 45 www.naudoc.ru